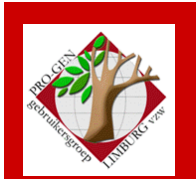

29 maart 2008

Jaargang 15, nr. 2

# Nieuwsbrief

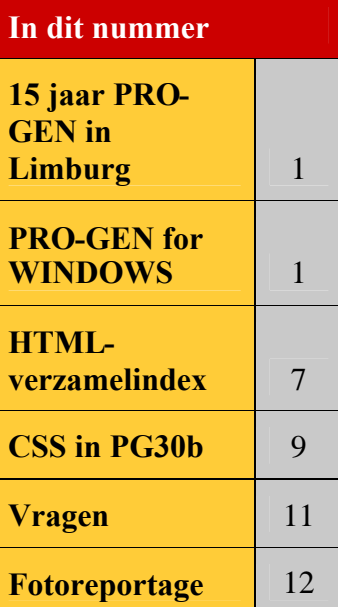

#### **Vorige vergadering:**

**24 januari 2008 te Genk 71 aanwezigen**

**29 maart 2008 te Hasselt 81 aanwezigen**

#### **Volgende vergadering:**

**Donderdag 22 mei 2008 om 19.30 u [SYNTRA Genk](http://www.pro-gen.be/reisweg.htm) Kerkstraat 1 3600 Genk (Winterslag)**

# **15 jaar PRO-GEN in Limburg**

Vijftien jaar geleden, op 27 maart 1993, kwamen de makers van PRO-GEN, Johan en Dinant, hun programma voor het eerst voorstellen in onze provincie Limburg. Dat gebeurde toen te Maaseik.

Om dat te vieren hebben wij Johan en Dinant opnieuw uitgenodigd voor een voordracht. Deze keer in het Auditorium van het Virga Jessecollege te Hasselt op zaterdag 29 maart 2008.

Op deze namiddag waren 81 geïnteresseerden aanwezig en zij konden allen genieten van een tournee general die de PRO-GENgebruikersgroep LIMBURG hun aanbood ter gelegenheid van haar 15-jarig jubileum.

Het thema waarvoor de meesten naar Hasselt waren gekomen was zonder twijfel om de laatste stand in de ontwikkeling van PRO-GEN for WINDOWS uit de mond van Johan Mulderij zelf te vernemen.

Na een korte speech van de voorzitter werd dit thema dan ook meteen door Johan behandeld.

# **PRO-GEN for WINDOWS, een tipje van de sluier**

Laat het duidelijk zijn: PRO-GEN for WINDOWS is nog maar in ontwikkeling. Er moet nog veel, héél veel werk aan gebeuren.

De doelstelling is dat PRO-GEN for WINDOWS minstens moet kunnen wat PG30b kan. Zoals wij allemaal weten, PG30b kan héél veel! Zoveel zelfs dat een grote groep gebruikers het programma nooit helemaal heeft kunnen doorgronden. Deze hoge doelstelling maakt het ontwikkelen van PRO-GEN for WINDOWS er niet gemakkelijker op. Bedenk ook dat alle ontwikkelingen uitsluitend kunnen gebeuren in de schaarse vrije tijd.

De vraag die op ieders lippen lag: "Wanneer mogen wij PRO-GEN for WINDOWS verwachten?" werd door Johan beantwoord met "**Dit jaar zeker niet!** En wanneer dan wel? Dat weet ik zelf niet."

Met andere woorden Johan kan en wil geen deadline in het vooruitzicht stellen. Begrijpelijk.

De ontwikkeling van PRO-GEN for WINDOWS gebeurt met Delphi, een product van Borland (Borland International Corporation), een Amerikaans softwarebedrijf in Scotts Valley, Californië, dat vooral bekend is geworden door Turbo Pascal.

Ook in de Windowsversie zal de gebruiker later zelf eigen schermen kunnen ontwikkelen door eenvoudig een configuratiefile te editeren. Ook PRO-GEN for WINDOWS blijft "à la carte".

PRO-GEN for WINDOWS zal, zoals bij alle Windowsprogramma's, er eentje worden waar men aan alle vensters naar hartenlust kan schuiven en trekken.

Ook zal je meerdere bestanden tegelijk kunnen openen. In onderstaand voorbeeld zijn er 4 stuks geopend.

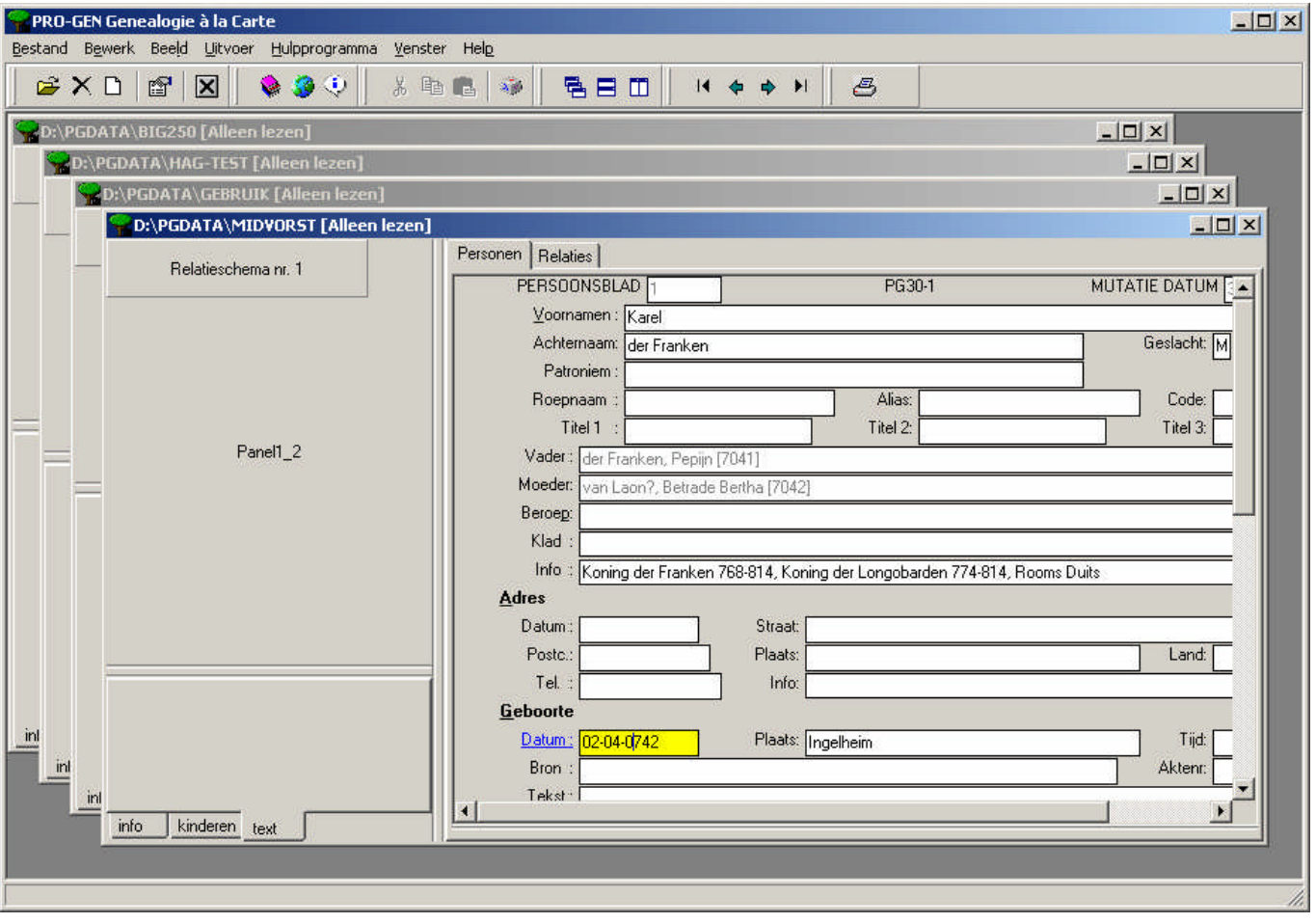

Bovenste deel van het relatieschema. (Wat momenteel in PG30b als volgt uitziet) Man x Vrouw ┌─┼─┐ M V V ↓ ↓ Dit onderdeel was nog blanco omdat het nog in ontwikkeling is. Het gebied van de invulvelden. Dit onderdeel werd wel getoond. Onderste deel van het relatieschema Dit onderdeel was ook nog blanco omdat het nog in ontwikkeling is. Er bestaan wel ideeën dat de mogelijkheden, de vulling en de voorstelling van dit onderdeel zéér sterk uitgebreid gaat worden ten opzichte van PG30b. Het gebied waar de lijst personen of de lijst relaties verschijnt. Dit onderdeel werd wel getoond.

De opbouw van het (totaal)scherm zal er grosso modo als volgt uitzien:

Alle onderdelen van het scherm kunnen naar wens uit- of aangezet worden zoals wij dat bij andere Windowsprogramma's kennen.

De getoonde invulvelden van PRO-GEN for WINDOWS stemmen volledig overeen met de huidige velden van PG30b. Logisch, aangezien de doelstelling is dat PG-WIN minstens moet kunnen wat PG30b kan. Er is echter ook voorzien in nieuwe mogelijkheden zoals bvb. een separate plaatsnamentabel of een tabel met foto's e.d.

In de presentatie van het invoerscherm zal men kunnen kiezen tussen meerdere modellen:

- 1) alles op één groot invoerblad (zie schermafdruk 1) zoals wij dat gewoon zijn in PG30b; eentje voor gegevens personen en eentje voor gegevens relaties. Daarbij verschijnt er eventueel aan de zijkant een schuifbalk.
- 2) Een compactere weergave met de meest gebruikte velden (vergelijkbaar met de SHIFT-F1 omschakeling in PG30b).
- 3) Een nog compactere weergave (zie schermafdruk 2) die verkregen wordt door het gebruik van diverse sub-tabbladen zoals Adres, Geboorte, Doop, Overlijden, Crematie, Begrafenis. Dat zijn namelijk de hoofdingen die wij uit PG30b kennen in de vorm "╟─┤Geboorte├─────" . Dan zal er op de meeste schermen geen schuifbalk nodig zijn.

П

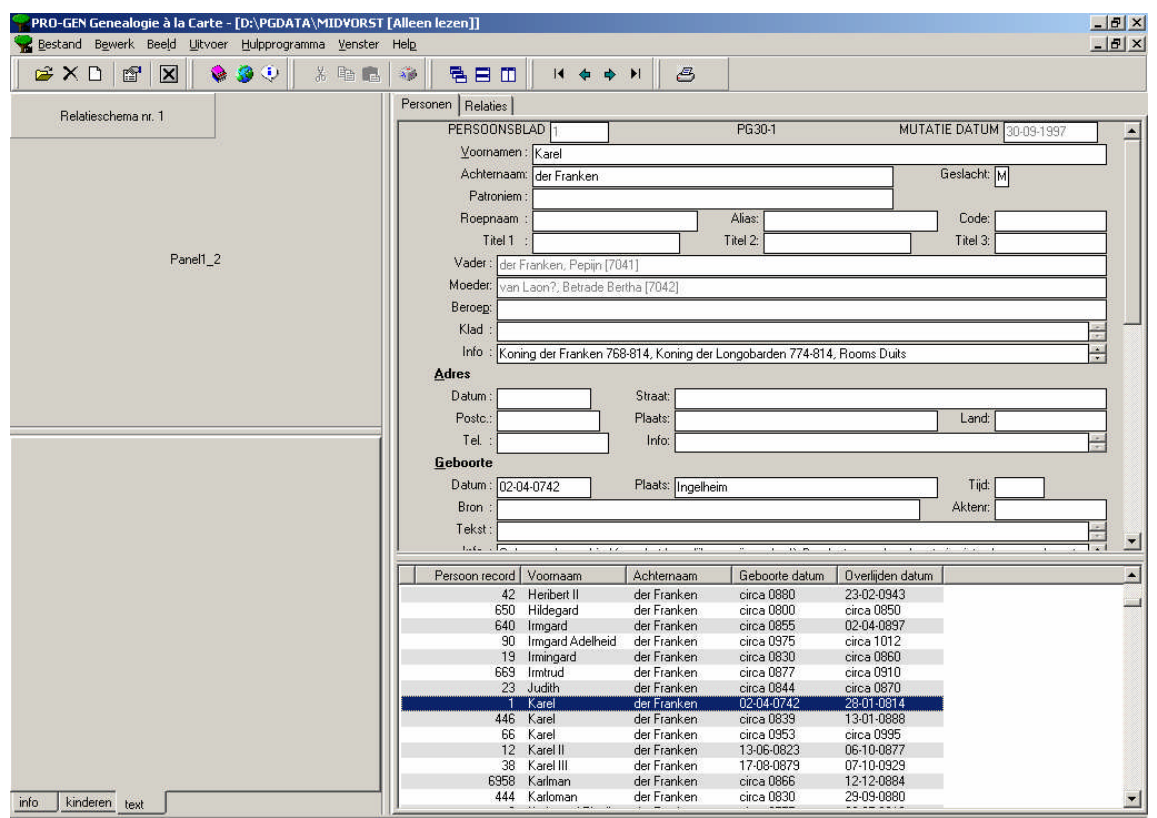

# Schermafdruk 1 met alle invulvelden op één tabblad (Personen of Relaties)

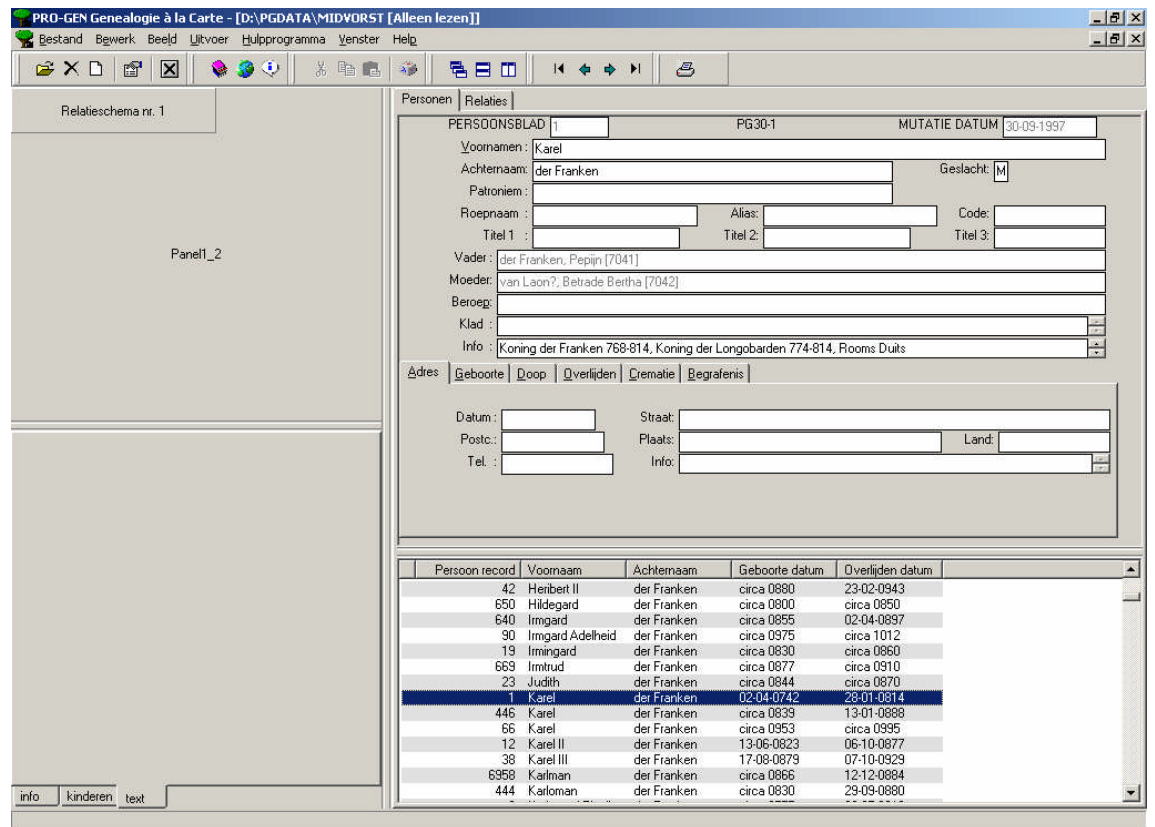

Schermafdruk 2 met alle invulvelden verdeeld over diverse sub-tabbladen

Tijdens een demo werd duidelijk dat PRO-GEN for WINDOWS met bijzonder veel gemak en vooral zéér snel door enkele honderdduizenden records kan navigeren.

Bijzonder veel aandacht werd besteed aan het datumveld. Dat gaat heel wat beter zijn dan in PG30b!

Het intikken van de datum kan gebeuren zoals wij dat nu in versie PG30b gewend zijn.

De lengte van de datum gaat echter onbeperkt worden. Dingen zoals "tussen 12 vend IV en 23 jan 1801" gaan geen probleem zijn. Daarenboven worden zij meteen door het programma weergeven als "tussen 12 vendémiaire 4 FR en 3 pluviôse 9 FR" of als "tussen 4 oktober 1795 en 23 januari 1801" .

PRO-GEN for WINDOWS zal al uw datums, waar mogelijk, meteen omrekenen in juliaans, gregoriaans, Frans/republikeins, Zweeds, joods, islamitisch, aangevuld met de dag van de week en een juliaans dagnummer, en dat in een hele reeks van datumformaten zoals "D maand J" of "DD-MM-JJJJ" of …. U krijgt een heel gamma aangeboden en dat alles met het grootste gebruiksgemak. U typt en het programma doet de rest!

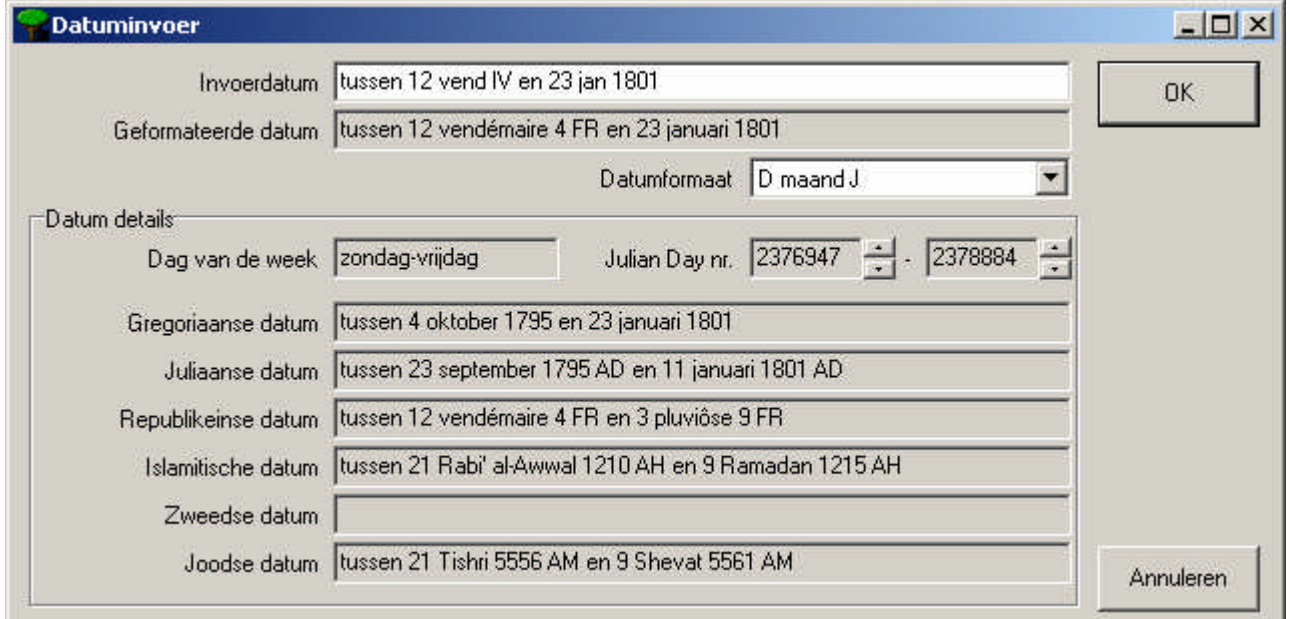

Een ander punt dat extra aandacht gaat krijgen zijn de diverse uitvoeren. Zoals eerder aangehaald in dit artikel is er "een grote groep gebruikers die het programma nooit helemaal heeft kunnen doorgronden" omdat het zo uitgebreid en "à la carte" is. Velen weten bvb. niet welke uitvoeren er in PRO-GEN allemaal mogelijk zijn.

Onze PRO-GENgebruikersgroep LIMBURG heeft aan dit hiaat reeds lang geleden iets proberen te doen. Op onze website([http://www.pro-gen.be/uit-vb.htm\)](http://www.pro-gen.be/uit-vb.htm) vindt u een "visueel overzicht" van alle mogelijke uitvoeren. Van elk type uitvoer vindt u er een schermafdruk zodat u een idee krijgt van het resultaat.

Om dit gebrek aan overzicht te ondervangen heeft PRO-GEN for WINDOWS een prachtige "visuele wizard" ingebouwd die het de gebruikers gemakkelijker moet maken bij hun keuze.

1) Wat wil ik afdrukken? Een kwartierstaat, of een stamreeks, of … en telkens krijgt u een visuele voorstelling welke personen erin opgenomen worden.

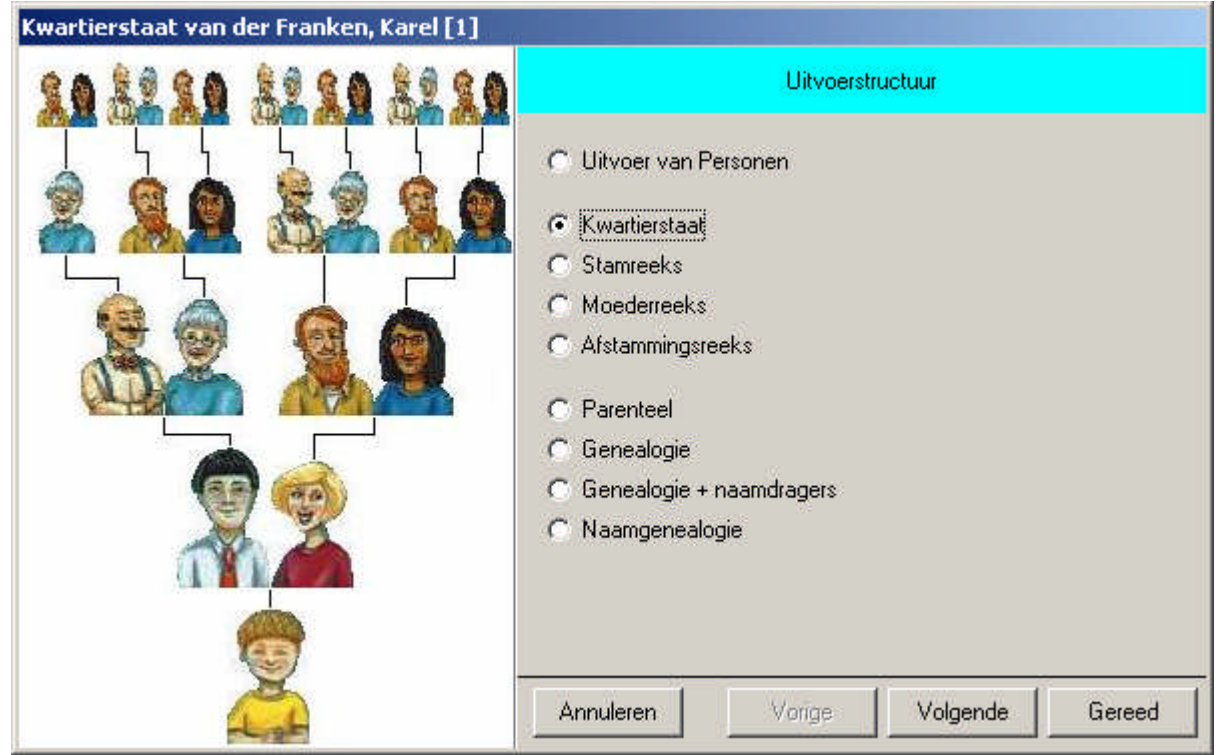

2) In welke vorm moet mijn uitvoer gepresenteerd worden? Verhalende tekst, of kwartierbladen, of …. en telkens krijgt u weer een visuele voorstelling van het gekozen type.

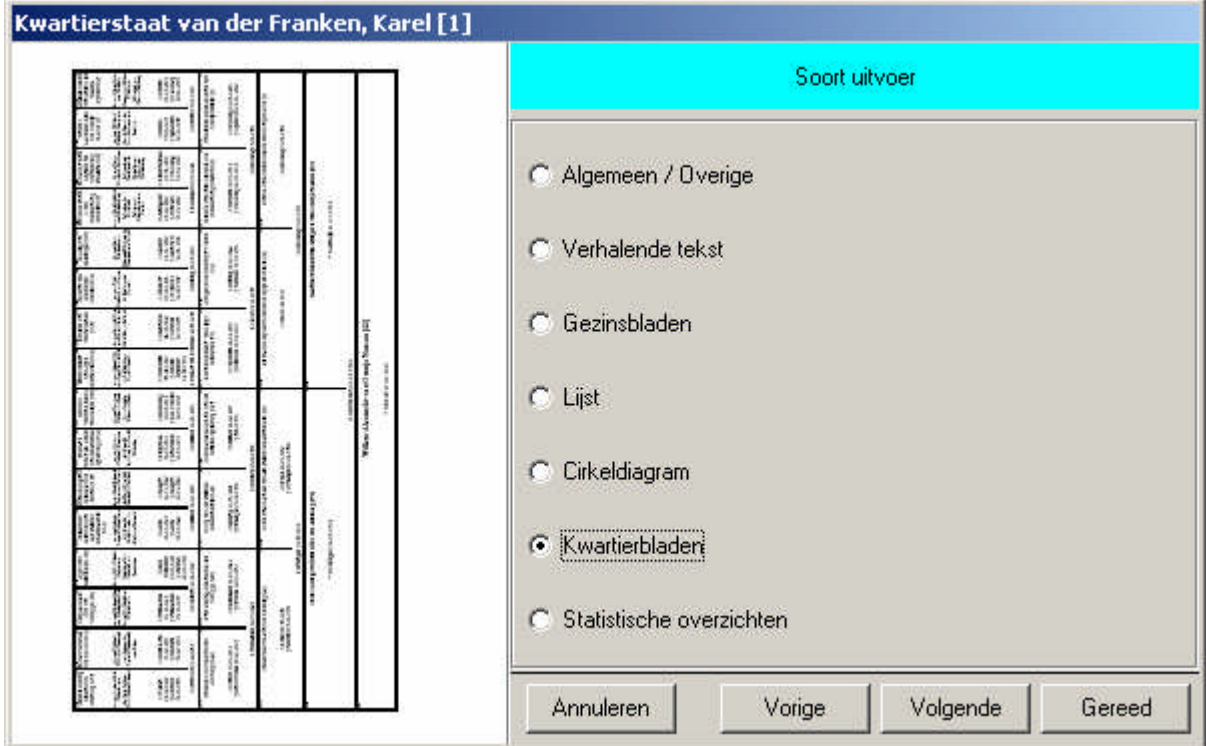

3) Hoe moet mijn uitvoer er precies uitzien? Zus of zo, of …. en telkens weer krijgt u weer een visuele voorstelling.

PRO-GEN for WINDOWS zal ook hier zijn beroemde slogan "à la carte" gestand doen. Het zal mogelijk zijn dat u in dit systeem ook uw eigen geschreven uitvoeren kunt opnemen en kiezen.

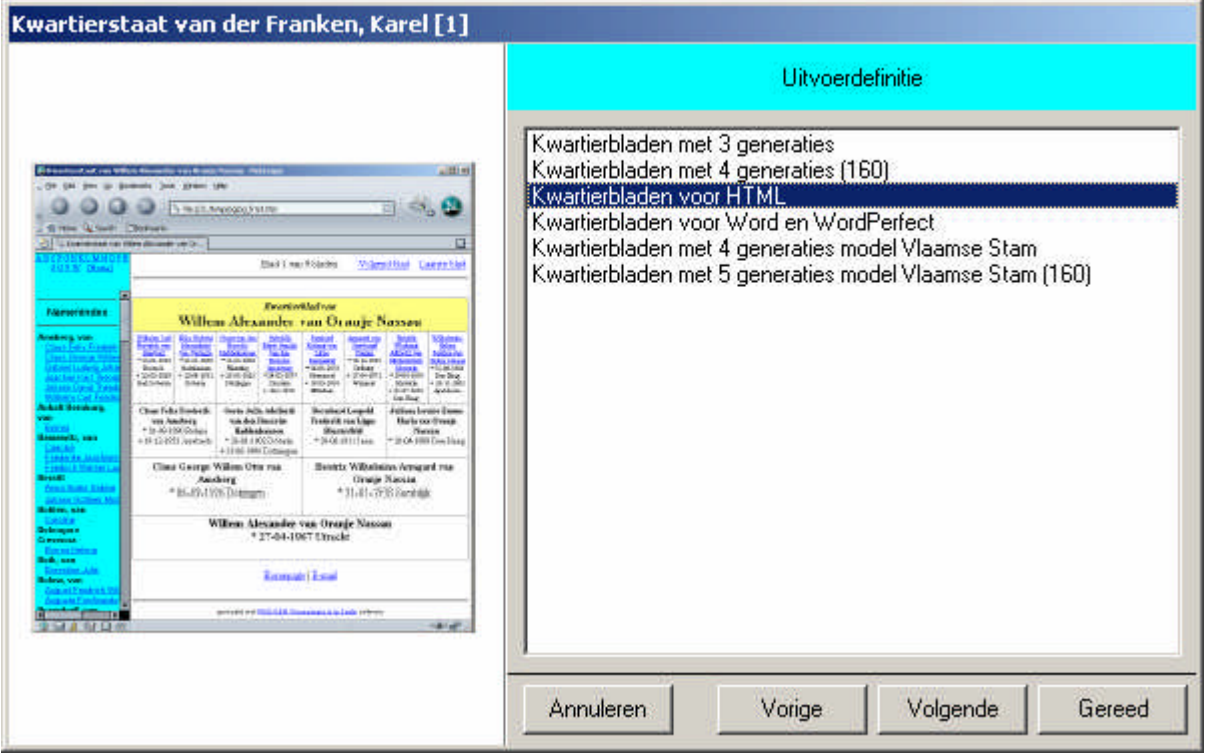

Wat betreft het VTX-systeem wist Johan te vertellen dat het in PRO-GEN for WINDOWS voor 90% behouden zal blijven. Mits enkele aanpassingen zullen de bestaande vtx-en blijven werken. Nu al is geweten dat in PRO-GEN for WINDOWS het PRINT-commando en de opbouw van een MENU anders zal moeten gebeuren.

# **HTML-verzamelindex**

Samen met, of waarschijnlijk eerder dan PRO-GEN for WINDOWS zal een ander hulpprogramma verschijnen: HTML-verzamelindex.

PG30b, en later ook PRO-GEN for WINDOWS, produceren bij elke HTML/CSS-uitvoer een extra bestandje dat \*.HTX heet.

Zo'n HTX-bestand bevat een uitgebreide index van alle personen die in de uitvoer staan inclusief een verwijzing naar de plaats waar ze gebruikt werden. Bvb. te vinden in de uitvoer *ivo.htm* op plaats *#BM377*.

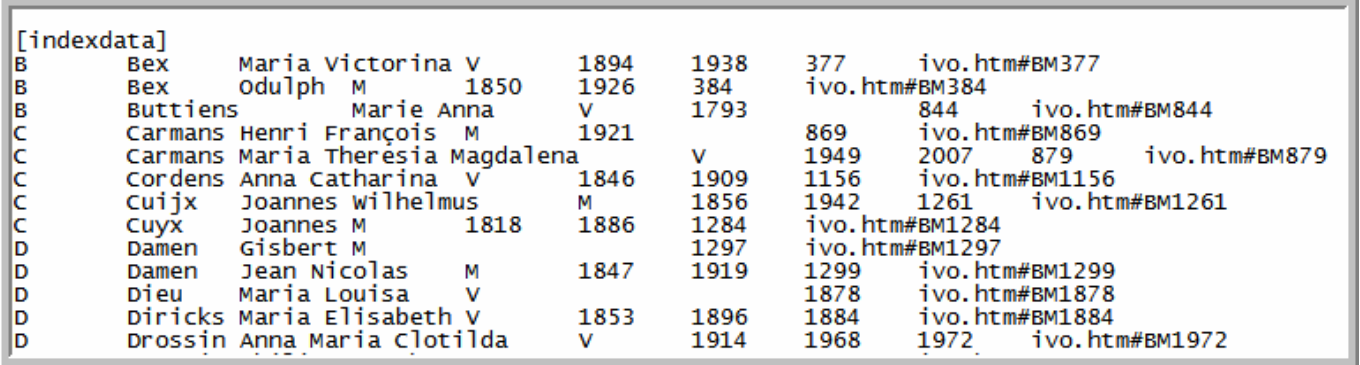

De toepassing. Veronderstel, u hebt op uw website 5 html-uitvoeren staan.

De HTML-verzamelaar zoekt daar alle htx-bestandjes en voegt die samen tot 1 groot globaal indexbestand.

In dat globale indexbestand kan vervolgens gezocht worden en het laat u toe om van daaruit meteen te "springen" naar de gewenste persoon in de gewenste uitvoer.

Indien een persoon in meerdere bestanden wordt vermeld dan zou hij als volgt in die globale index verschijnen: Bex Maria Victorina 1 3 5.

Meteen wordt voor de gebruiker duidelijk dat die persoon in 3 verschillende uitvoeren voorkomt. Met een klik op het cijfer "5" zou u dan meteen "springen" naar de betrokken persoon in de 5<sup>de</sup> uitvoer.

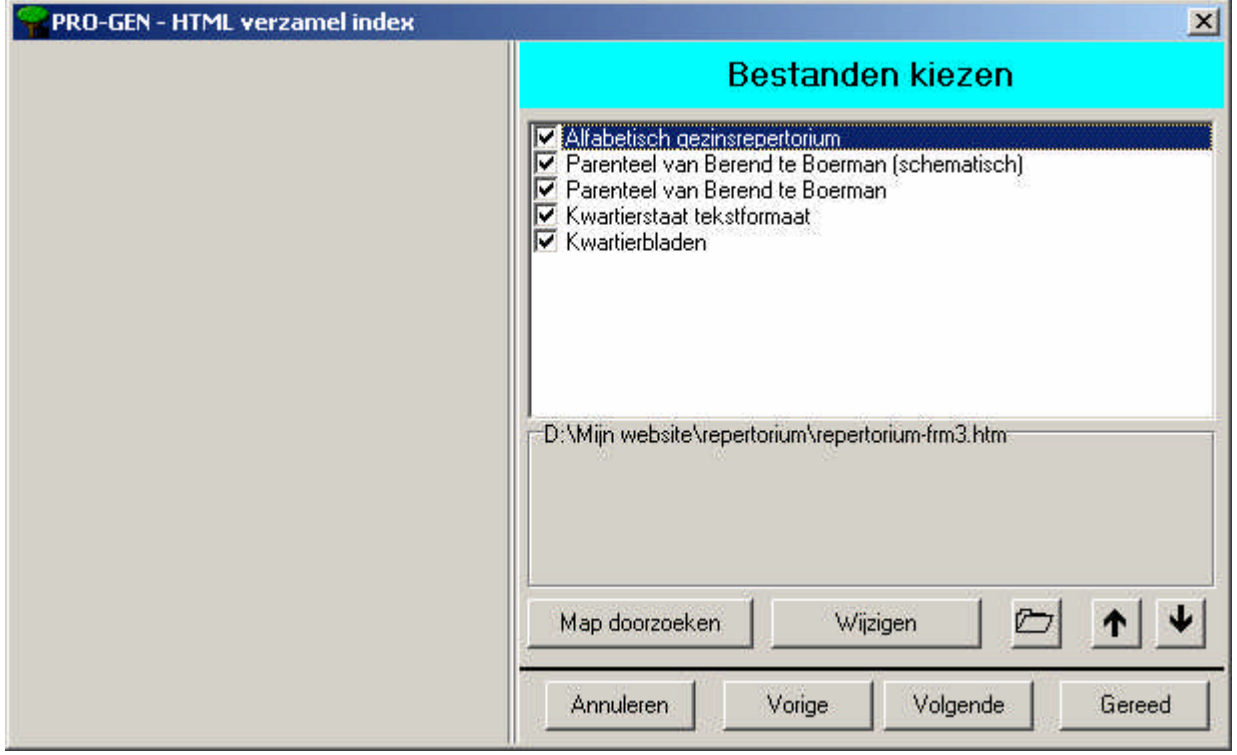

# **CSS in PG30b**

Johan gaf een demo van wat o.a. kan met CSS. Wie deze opmaaktaal beheerst, kan allerlei fantastische dingen bekomen.

Raad/werkwijze:

- 1) bewaar de CSS-\*.\*-bestandjes van PG30b in hun originele staat en in hun originele map C:\PG30\NL.
- 2) Wil je zelf gaan knutselen aan die CSS-bestandjes, kopieer dan het betrokken bestandje naar de map C:\PG30\NL\WEBSITE en editeer het daar.
- 3) Bestandjes die in de map WEBSITE staan, krijgen voorrang op de *gelijknamige* bestandjes die in de map C:\PG30\NL staan.
- 4) Wie zich wil bekwamen in CSS kan terecht op de volgende website: <http://www.handleidinghtml.nl/>

Enkele leuke dingen:

### *Voorbeeld 1 – Foto aan tekst toevoegen*

Je zou een plaatje via een CSS-bestand kunnen koppelen aan een persoon in een standaard PRO-GENuitvoer door de gegevens van het plaatje te koppelen aan de <a name="bm123" id="nr123"> code in het HTML-bestand.

Een voorbeeld:

Maak een parenteeluitvoer als CSS-bestand vanuit het VOORBLD-bestand van persoon nr 7. Kijk hoe die uitvoer eruit ziet.

Kopieer daarna het EMMA.GIF bestand uit PG30\NL\DATA naar de map waar deze uitvoer opgeslagen is en voeg aan het ...-main.css bestand in die map de met geel gemarkeerde regels toe:

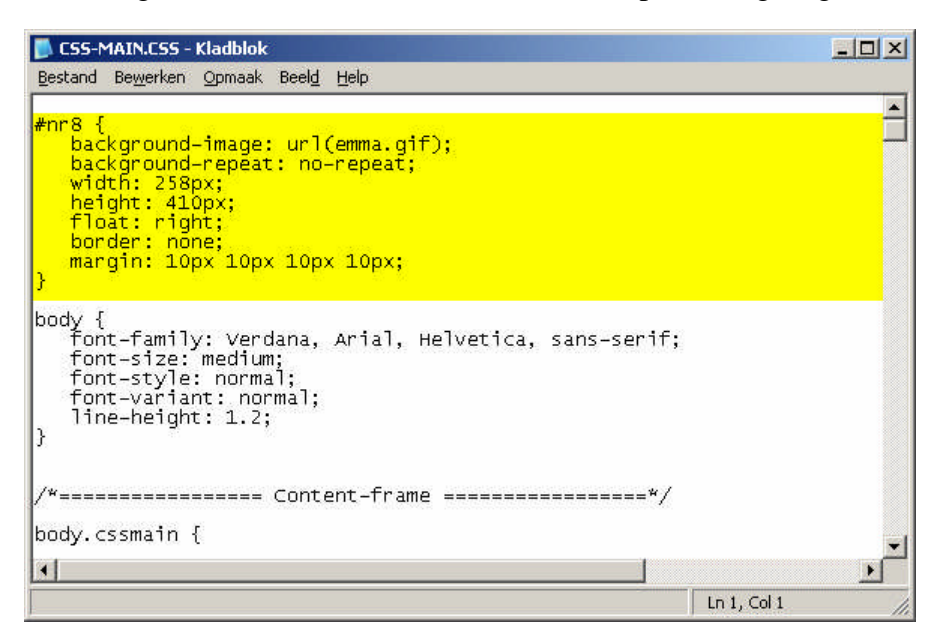

Als je daarna het uitvoerbestand weer in de browser bekijkt, zie je dat er bij koningin Emma een foto is verschenen.

N.B. zonder dat er in de .htm- bestanden iets is aangepast!

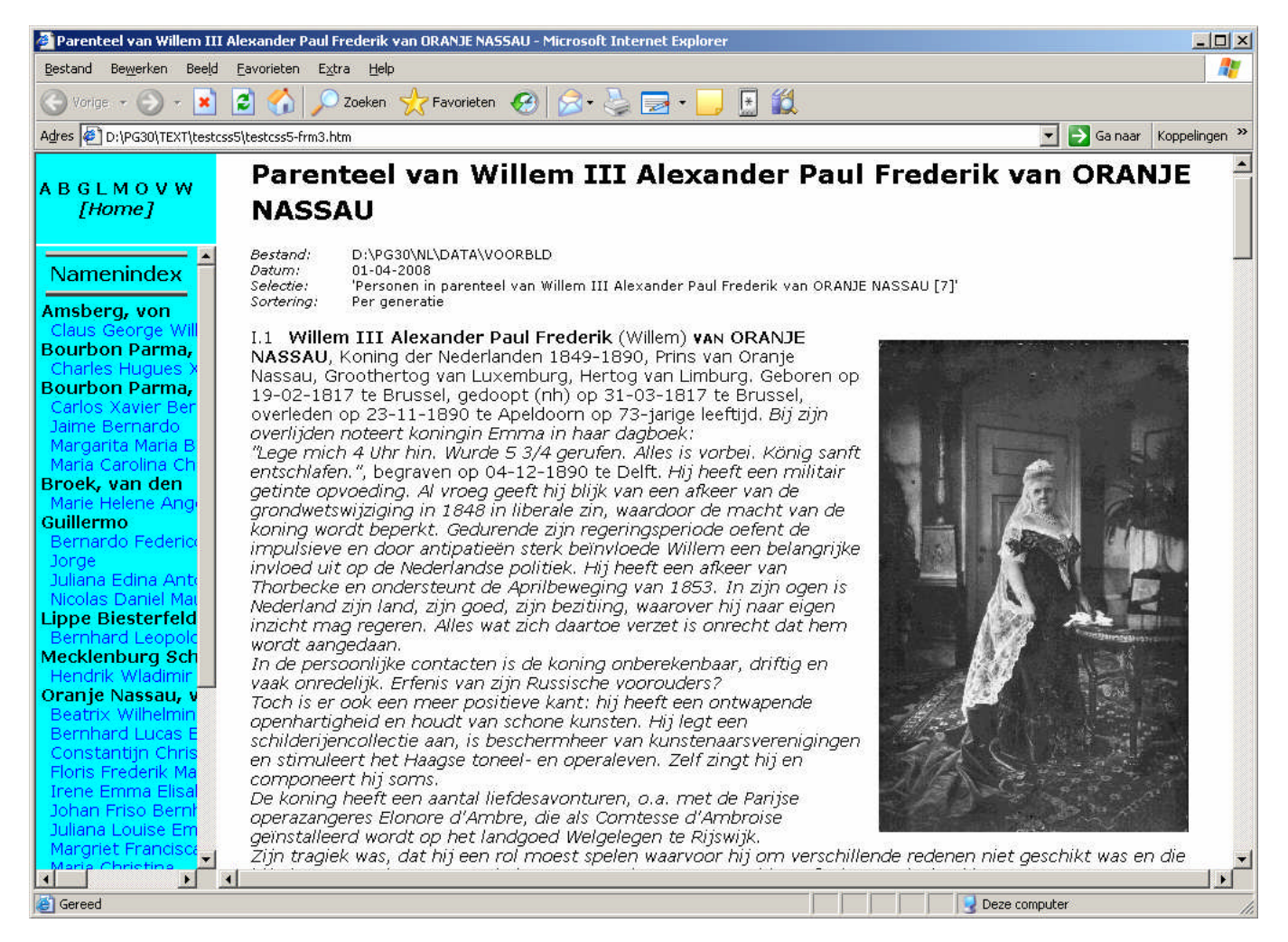

Deze methode is samen met dhr. Don Arnoldus ontwikkeld en is door hem in enkele voorbeelden verder uitgewerkt op zijn testpagina:

<http://www.xs4all.nl/~donaldus/pg30/html/index.html>

zie Test 31, 32 en 33.

Voordeel van deze methode is dat de HTM-bestanden niet aangepast hoeven te worden en dat je achteraf de foto's toe kan voegen.

Het heeft echter ook enkele zwaarwegende nadelen: zo moet je zelf handmatig die CSS-codes toevoegen en kan ook het afdrukken een probleem zijn als men de 'print background' optie van de browser uit heeft staan.

*Dit item werd ook reeds behandeld in onze Nieuwsbrief van 25 januari 2007, jaargang 14, nr. 1, p. 2-3.*

# *Voorbeeld 2 – Een copyright aan een afdruk toevoegen*

1. Kopieer CSS-HEAD.PTM naar C:\PG30\NL\WEBSITE en editeer de file volgens onderstaande code. Voeg de met geel gemarkeerde regels toe.

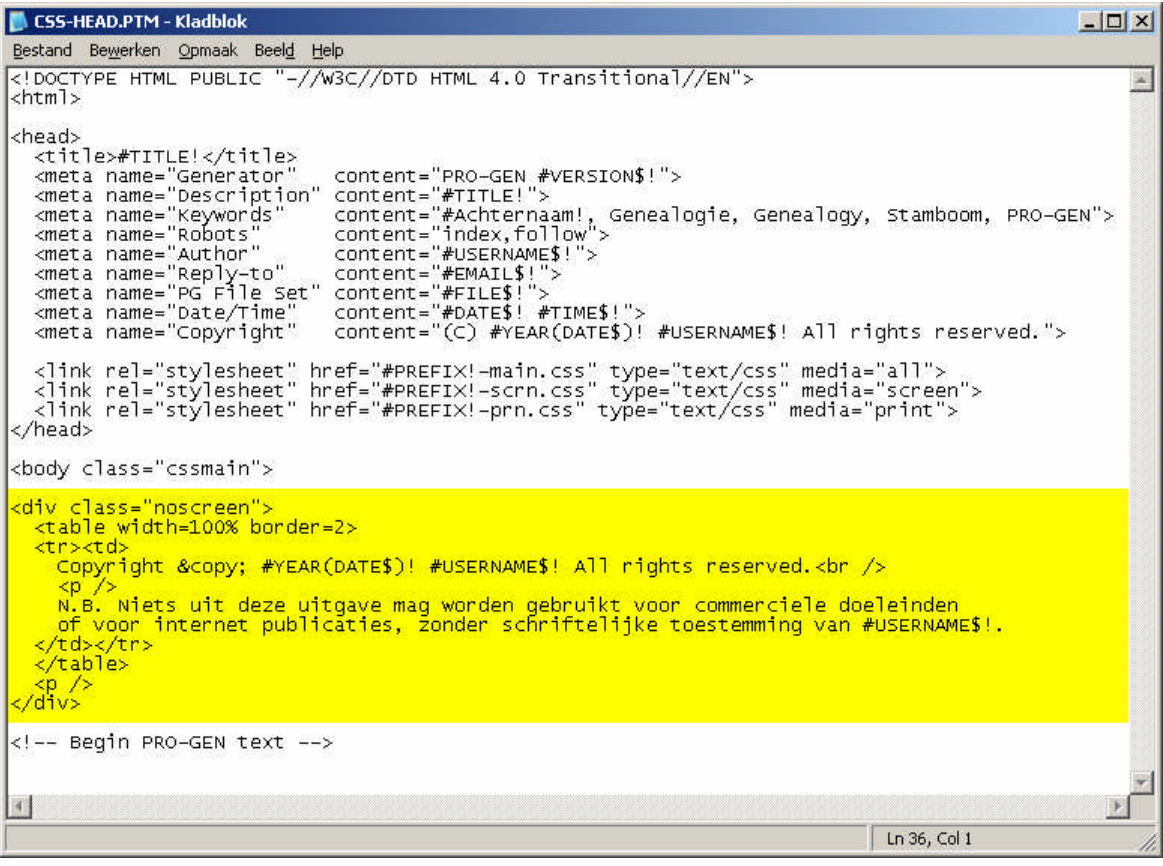

- 2. Maak een uitvoer in CSS-opmaak.
- 3. Deze zal op het scherm ongewijzigd zijn maar zal op een afdruk de copyrightmelding tonen.

#### **Vragen**

De namiddag werd afgesloten met vragen van het publiek aan Johan. Een greep:

- Hoe kan ik ervoor zorgen dat een windowsprogramma zoals Open Office of een viewer als Office Picture Manager telkens opnieuw een bepaalde PG-uitvoer opent?
- Het gebruik van ALT-F1 en CONTROL-F1 bij het oproepen van foto's, hoe was dat ook weer?
- Hoe kan ik de opbouw van de tekstuitvoer naar mijn eigen inzicht wijzigen?
- Hoe kan ik een kind t.o.v. zijn vader een achternaam met afwijkende schrijfwijze geven?
- Hoe kan ik de venstergrootte van PG30b aanpassen?
- Is het mogelijk om leeftijden van jonge kinderen te laten schrijven in maanden i.p.v. in dagen?

# **Fotoreportage**

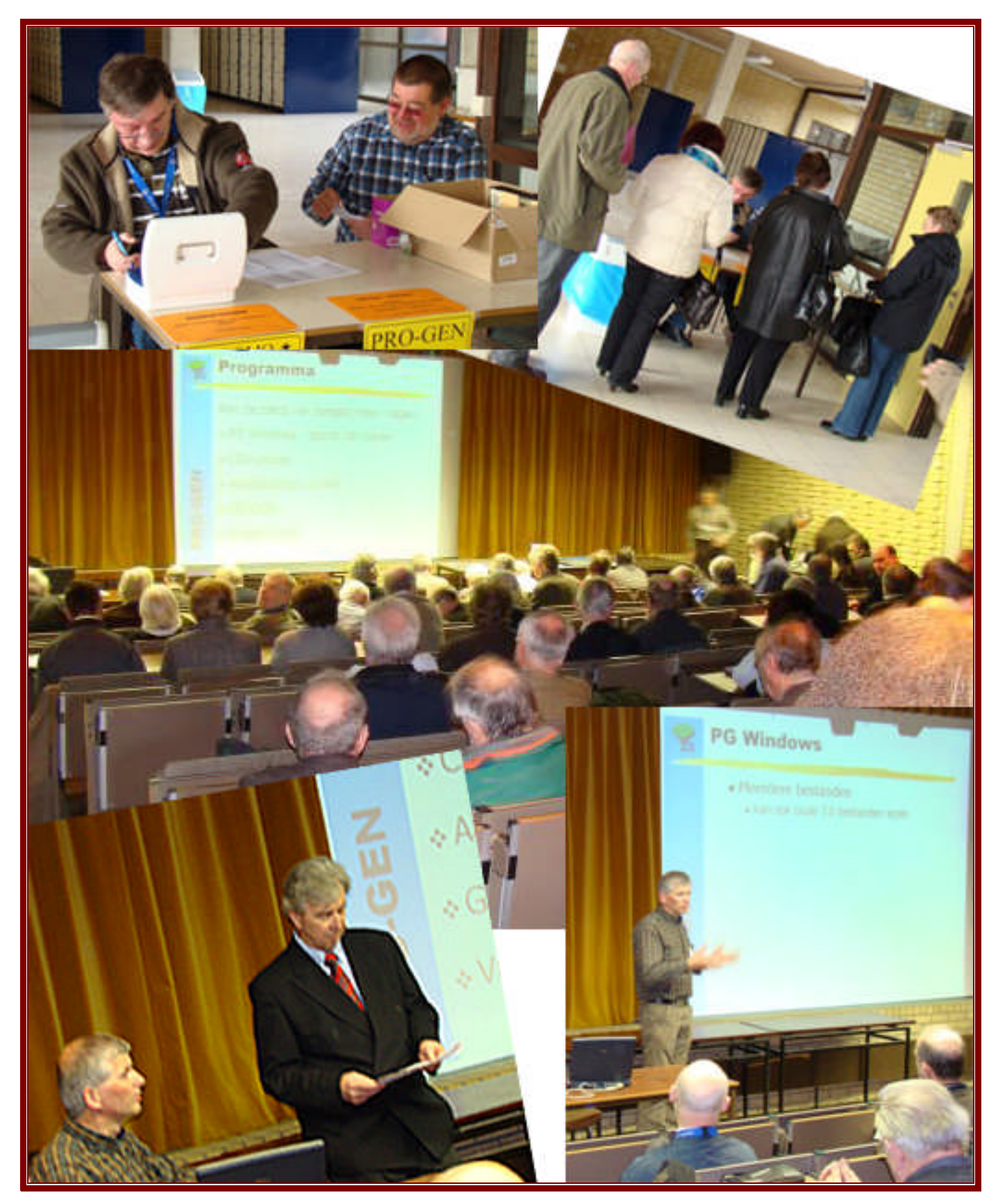

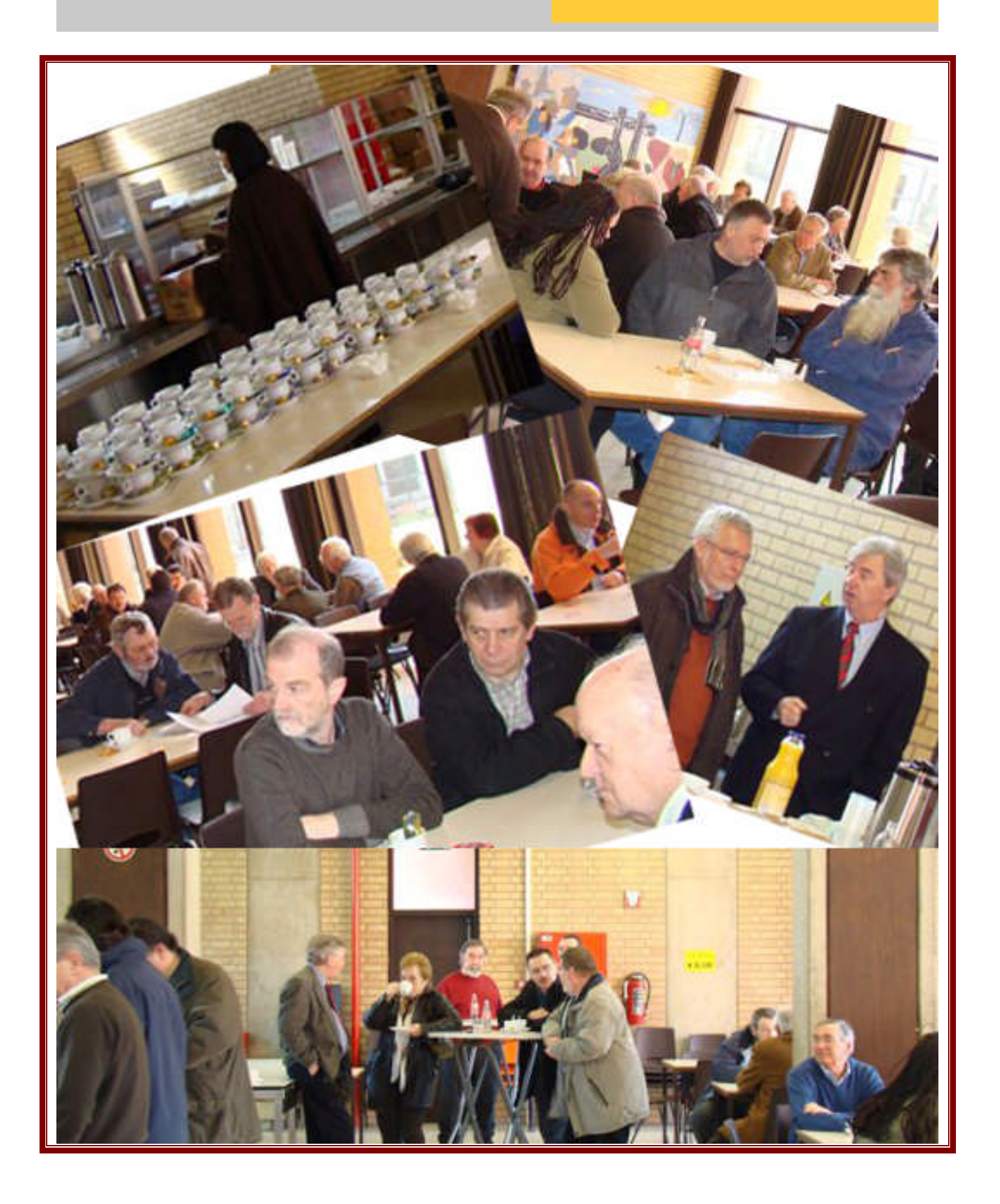

#### PRO-GENgebruikersgroep LIMBURG vzw

Maatschappelijke zetel: Emiel Van Dorenlaan 44 3600 GENK België

Ondernemings- en btw-nummer: 0887.398.956

E-mail: ivo.gilisen@pro-gen.be (voorzitter) bob.joosten@pro-gen.be (ondervoorzitter) jp.neven@pro-gen.be (secretaris) luc.klaps@pro-gen.be (penningmeester) jaak.simons@pro-gen.be (lid)

dvd@pro-gen.be (alles i.v.m. onze jaarlijkse dvd)

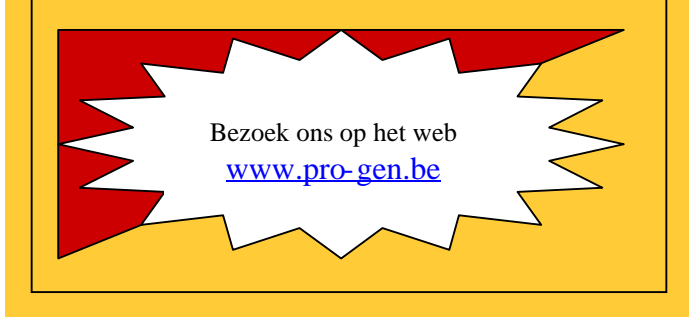

Ivo